Государственная специальная центральная библиотека для слепых и слабовидящих

# Инструкция для пользователя

# Самостоятельная регистрация в ЭБС «Университетская библиотека on-line»

Для регистрации пользователей в ЭБС «Университетская библиотека on-line» <http://biblioclub.ru/> необходимо:

1. Войти на сайт <http://biblioclub.ru/> и пройти регистрацию, выбрав на экране вкладку «Университетская библиотека онлайн». (Рас.1).

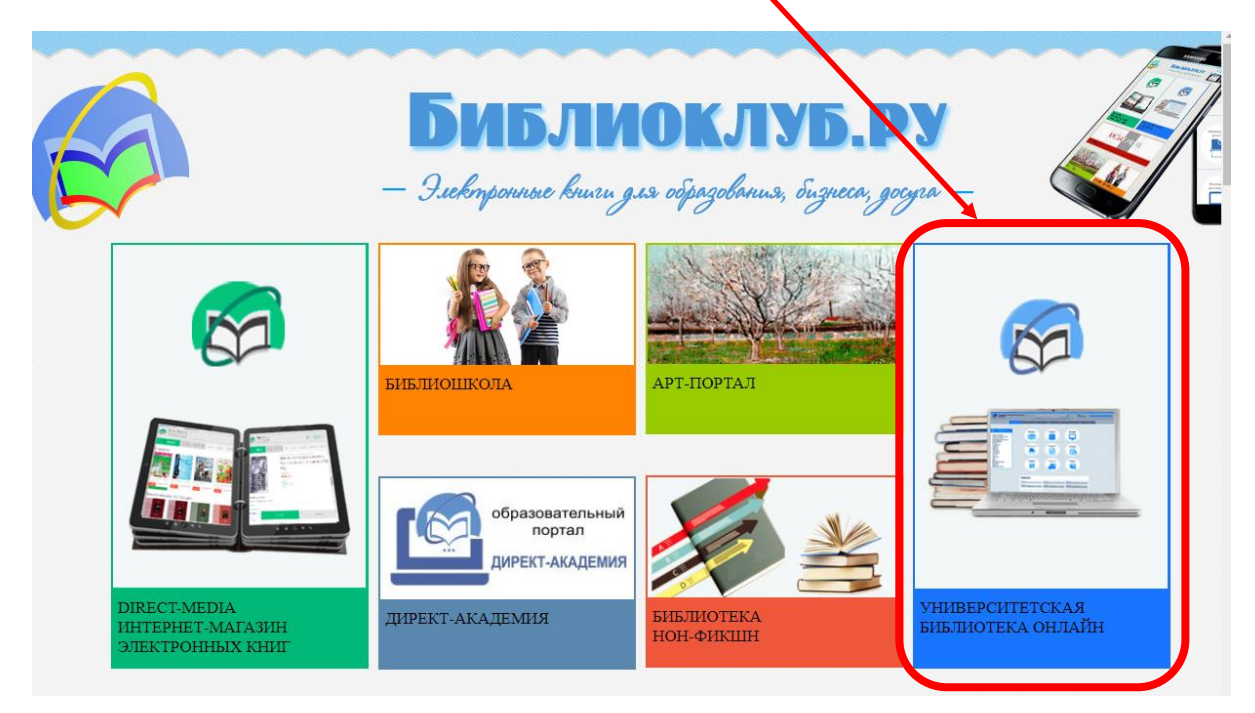

Рис. 1. Как попасть на страницу регистрации

2. В следующем окне в верхнем правом углу расположена кнопка «Войти / Зарегистрироваться». Нажмите на нее (см. Рис. 2)

|                 | ИНТЕРНЕТ-МАГАЗИН • АРТ-ПОРТАЛ • БИЗНЕС-БИБЛИОТЕКА • ЭНЦИКЛОПЕДИУМ • ШКОЛЬНЫЙ ПОРТАЛ • БИБЛИОТЕКА НОН-ФИКШН • ДИМ КТ-АКАДЕМИЯ                                                                                                    |
|-----------------|----------------------------------------------------------------------------------------------------|
|                 | Войти/ Регистрация<br>Университетская библиотека<br>НАЗВАНИЕ КНИГИ ИЛИ ФАМИЛИЯ АВТОРА<br>ONLINE                                                                                                    |
|                 | $\begin{picture}(16,15) \put(0,0){\line(1,0){155}} \put(10,0){\line(1,0){155}} \put(10,0){\line(1,0){155}} \put(10,0){\line(1,0){155}} \put(10,0){\line(1,0){155}} \put(10,0){\line(1,0){155}} \put(10,0){\line(1,0){155}} \put(10,0){\line(1,0){155}} \put(10,0){\line(1,0){155}} \put(10,0){\line(1,0){155}} \put(10,0){\line(1,0){155}} \$<br>АБВГДЕЁ ЖЗИЙ КЛ М Н О П Р С Т У Ф Х Ц Ч Ш Щ Э Ю Я Расширенный поиск |
| G               | Настройки каталога: $\frac{1}{2} = \frac{1}{2}$<br>Мультимедиа ВКР-репозиторий $\vee$<br>Издательские коллекции Периодика<br>Сервисы $\vee$<br>Каталог $\vee$                                                                                                    |
| u               |                                                                                                    |
| $\boxed{\odot}$ | Главная                                                                                                    |
| $\odot$         | Выберите действие $\vee$                                                                                                    |
|                 | Выбранные фильтры (0) $\sim$                                                                                                    |

Рис. 2. Как попасть на страницу регистрации

# Государственная специальная центральная библиотека для слепых и слабовидящих

- 3. Заполняем все обязательные поля в открывшейся форме, учитывая рекомендации библиотеки, о которых мы расскажем ниже.
- 4. В выпадающем списке «Выберите страну» выбрать «Россия» (см. Рис.3).

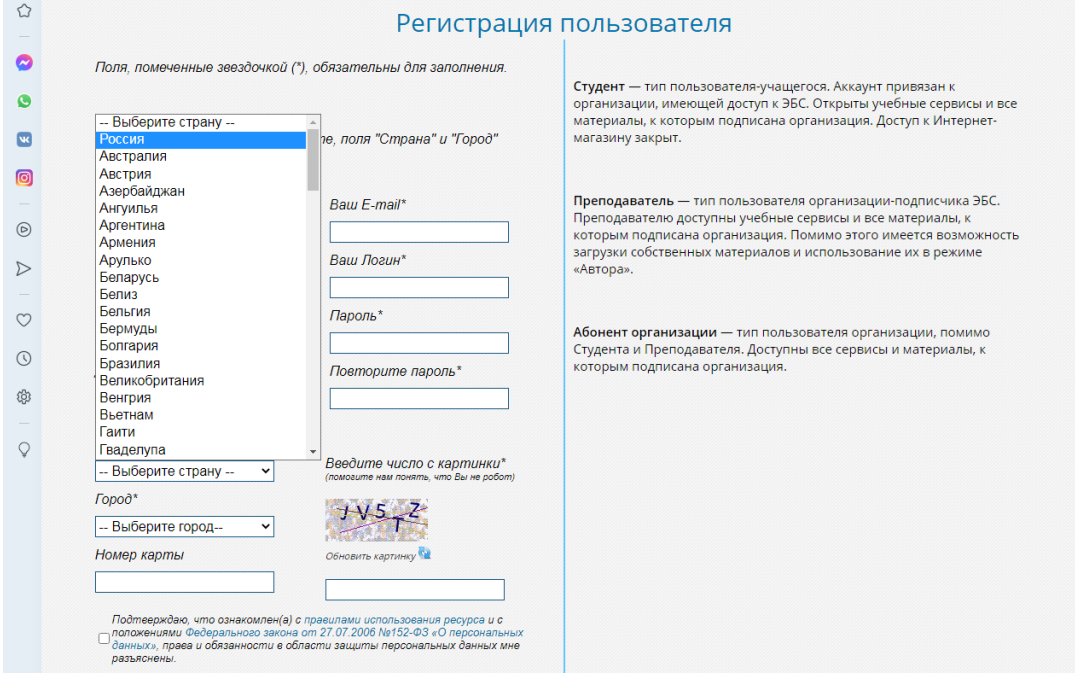

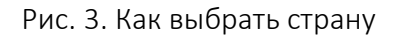

5. Ниже в выпадающем списке выбрать город: Санкт-Петербург (см. Рис.4).

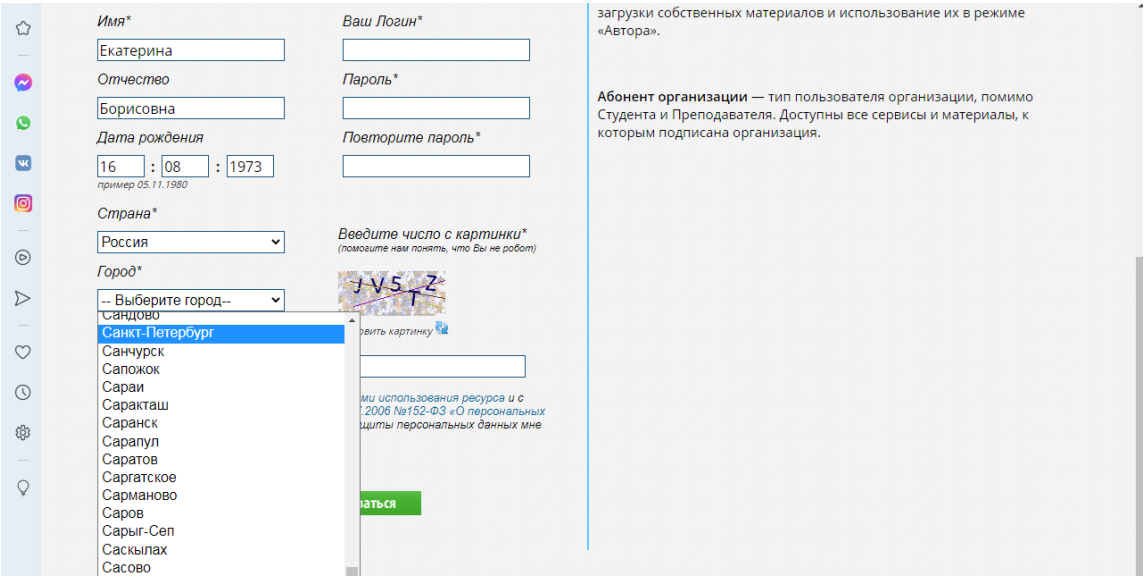

Рис.4. Как выбрать город

6. В выпадающем списке «Выберите ВУЗ» находим нашу библиотеку: Государственная специализированная библиотека для слепых и слабовидящих (см. Рис.5.).

#### Государственная специальная центральная библиотека для слепых и слабовидящих

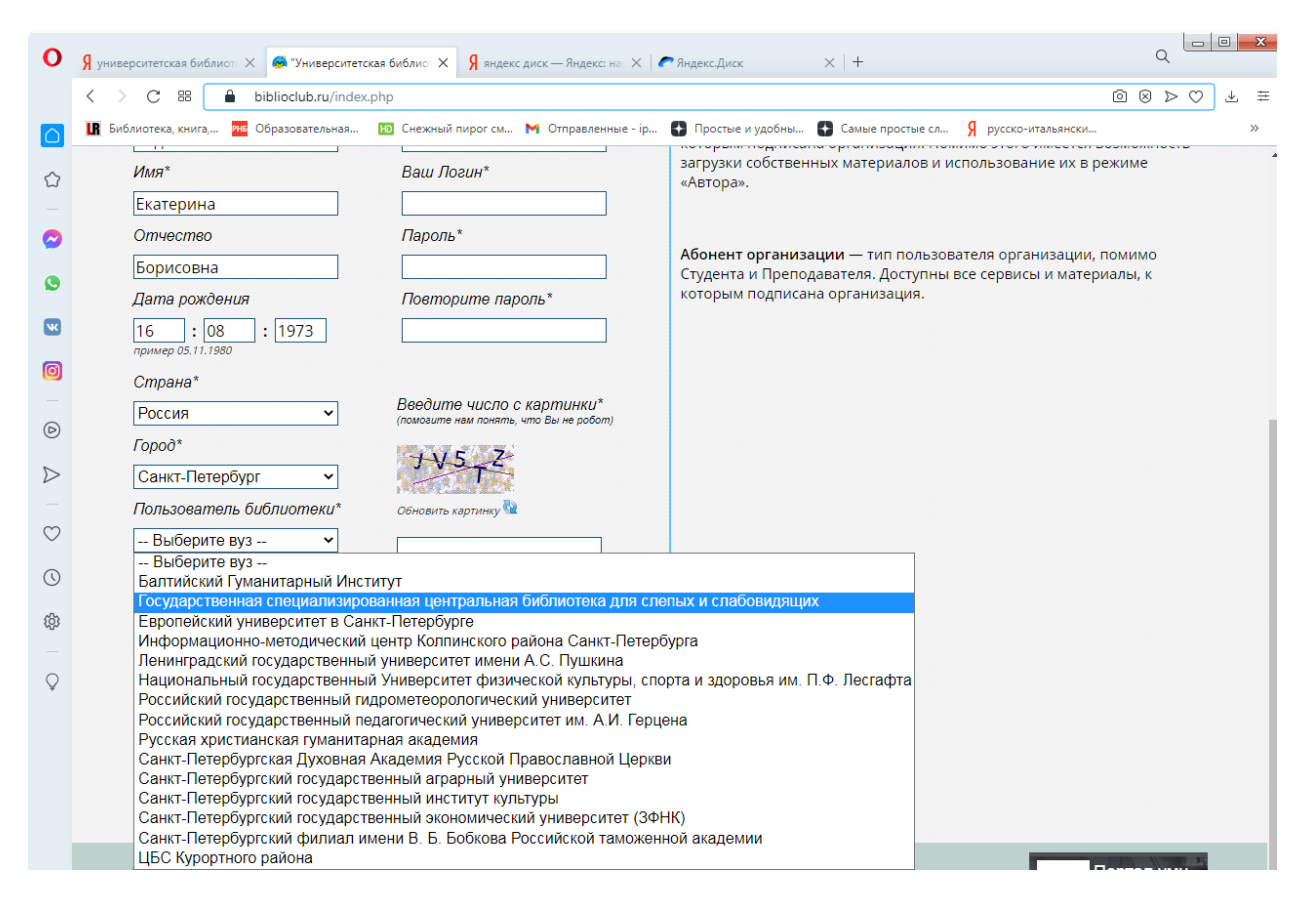

Рис.5. Выбрать библиотеку из выпадающего списка «Выберите ВУЗ»

7. Ниже в окне в выпадающем списке «Тип профиля» выберите из списка «Пользователь организации» (см Рис 6).

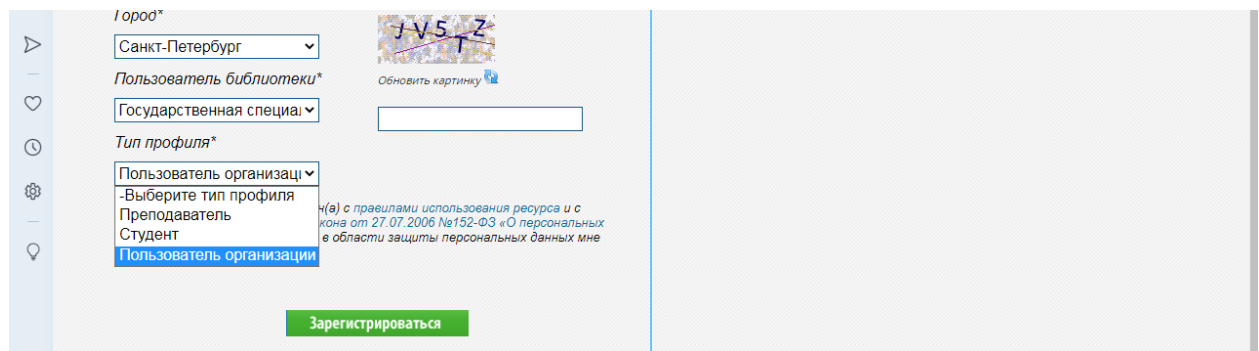

Рис. 6. Выбор типа профиля

- 8. Придумываем логин и пароль. Напоминаем, что пароль должен быть не менее 6 символов и содержать латинские буквы, а также символу и цифры.
- 9. Перед тем, как нажать на кнопку «Зарегистрироваться» обязательно проставьте галочку в поле «Подтверждаю, что ознакомлен(а) с правилами использования ресурса…» (см. Рис.7). Без этого подтверждения вы не сможете зарегистрироваться.

Государственная специальная центральная библиотека для слепых и слабовидящих

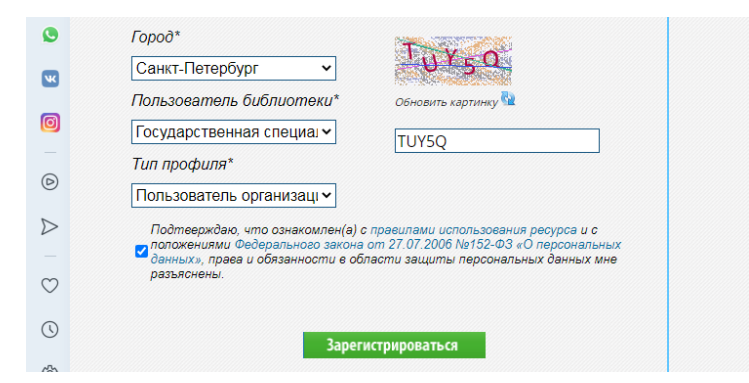

Рис.7. Обязательное подтверждение ознакомления с правилами использования ресурса.

10. По завершении процесса регистрации библиотекарь получит Вашу заявку и в соответствии с указными данными прикрепит вас к библиотеке.

Помните! Библиотекари могут принять и одобрить Вашу заявку только в рабочие дни с 10:00 до 19:00. Откладывая регистрацию в базе на последний момент Вы рискуете остаться без доступа к необходимой вам литературе. Просим вас планировать подключение к Университетской библиотеке онлайн и получении доступа к ее ресурсам заранее.